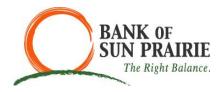

## First Time Internet Banking Login

1. To set up Online Banking, click on the "First time login?" located under the "Log in" button in the top right-hand corner.

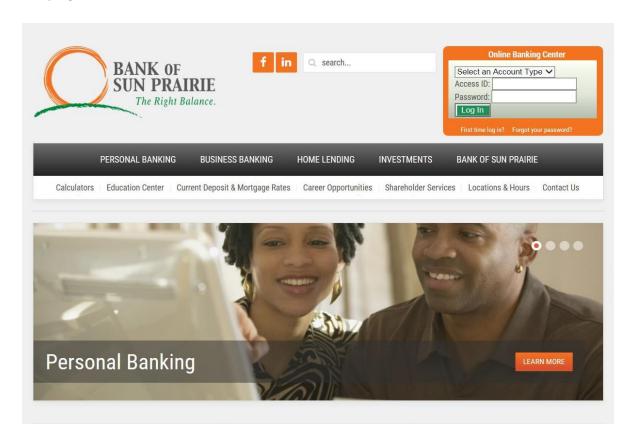

2. Enter the Account Type, Account Number, Social Security Number, PIN, First Name, Last Name, Address, City, State, Zip code, Date of Birth, and Email Address.

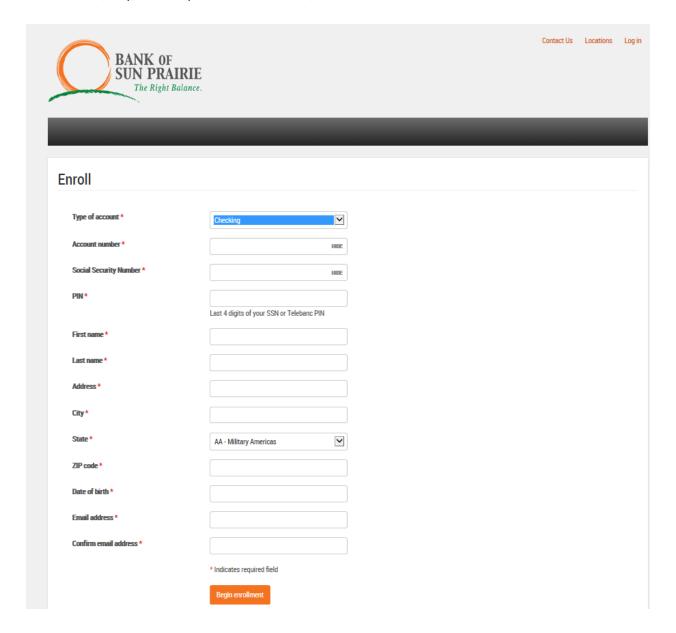

3. Click "Begin Enrollment" button located underneath the "Confirmed Email Address" box.

4. Answer all of the verification questions before proceeding.

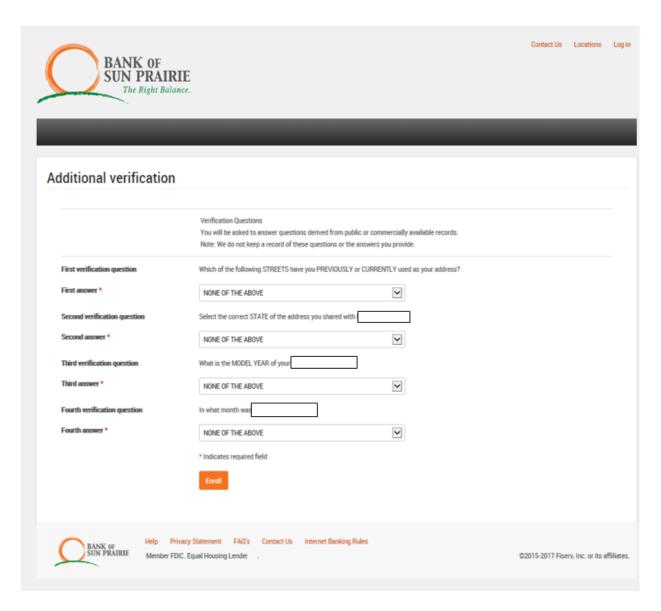

5. Click the "Enroll" button

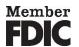